$Q^2$ Π.

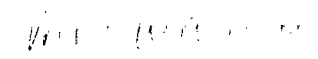

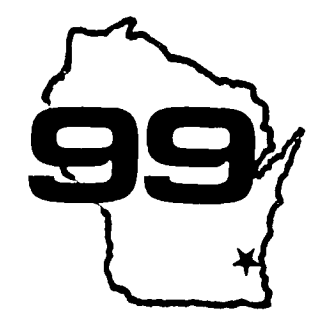

D **TELESCOPE** Computer Home

Spotlight Users a monthly publication of the Milwaukee Area 99/4 Users Group

MARCH - 1987 analysis required corruptor because observed conserved relevants to come conserved anciented antiquity playmen

MILWAUKEE AREA USER GROUP 4122 ELENWAY WALWATOSA WI ESI22

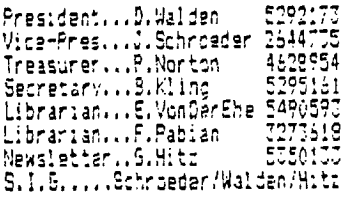

Next Group Meeting April 11.1987<br>Wauwatosa Sil 7500 W. State 12:00 Noon - 4:00 PM Next S.I.S. Meeting<br>April 7, 1997<br>Security St. 5555 Ft. Wash.<br>7:00PM - 10:00PM Annual Mambership Dues Individual - \$10 T - IIŠ  $5$ amily

-----------------------------------

In the January 1987 issue of 99 HOCUS, there was a very useful and informative article dealing with printer commands for some and informative article besiing with princer commands for some<br>brands of orinters, including the Panasonic KX-P1091, Although<br>most of the information about it was correct, it incorrectly<br>indicated that the 1091 could not d with the 1091.

n/72 LIE SP.0000000000027 65 m<br>n/216 LIE SP.000000000027 51 m<br>LEFT MARGIN0000000000027 108 m<br>RIGHT MARGIN0000000000027 101 0<br>COLUMN \*ITT 0000000000027 57 m<br>PARE LIM, LIEE 0000000027 57 0 m<br>PARE LIM, LIEE 0000000027 57 0 m<br>

^^^^^^^^^^^Pill Freisieben^^^^^^^^^^^^2/1/87

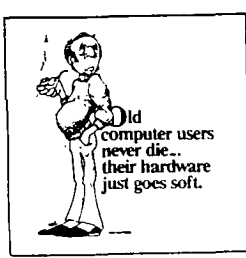

## IS THE COMPUTER FEMALE ?

Roger Green, Caxton House, 13 Borough Road, SEI.

What sex is a computar? You may naver have given the question very much thought, imagining perhaps, that a<br>machine, which makes thousands of precise decisions<br>every minute, hasn't got so much as a microsecond to<br>spare for thoughts of the flesh. You could be wrong!!

For a start why should a computer tell you everytime<br>it feels a sexy tingle in its peripherals?? Possibly It's much too busy enjoying itself. And, which might<br>be worse, it may not really fancy you. Can you really<br>honestly swear that you first asked if, it wanted to<br>cone and live with you?

Of course, anyone who's gotten beyond Section One of of course, anyone and sighten beyond section the of<br>a corriter nanual will know how to make it reply, " I<br>i. E "... READY." Computers are always saying they're<br>EEADY for something or other. And that's probably why<br>American

Go along to your local computer store and you'll see them: rows of men (and boys), all busily interfacing<br>with the computers. You won't see many women there,<br>and the reason is: Computers undoubtedly are female.

Not that men admire those computers for their looks. The petite, blonde Apple Mackintosh would be the only one that comes near being an electronic Joanna Lumley

So what DD men see in them? For a start, they have<br>one of the virtues, if you can call it that, that men<br>used to find in some women. They are built for a life of pure drudgery.

Of course they won't iron shirts or darn socks, but that is only because those bright young inventors in<br>California's Silicon Valley, spend all their time in<br>T-shirts and flip-flops. Clearly, though, a computers place is in the home.

So once men first oct the idea that computers can be<br>a substitute, for the uncomplaining housewife of old. they had to find ways of giving them commands. Thus<br>they came up with the computer language, BASIC, which<br>stands for Brutish Arrogant Sexist Instruction Code.

BASIC has turned the computer into a man's plaything Male chauvinist programmers can now have a cuick peek<br>or poke (not to mention a byte or a nibble), any time they feel the urge.

But what are real live women to make of this? Should they view computers as rivals for men's affections?<br>And go around snipping off their cables? And do they bring out the worst in men or are they a harmless way of working off sexist tendencies?

> That, as Sir Clive S. would probably say, is the 64K question.

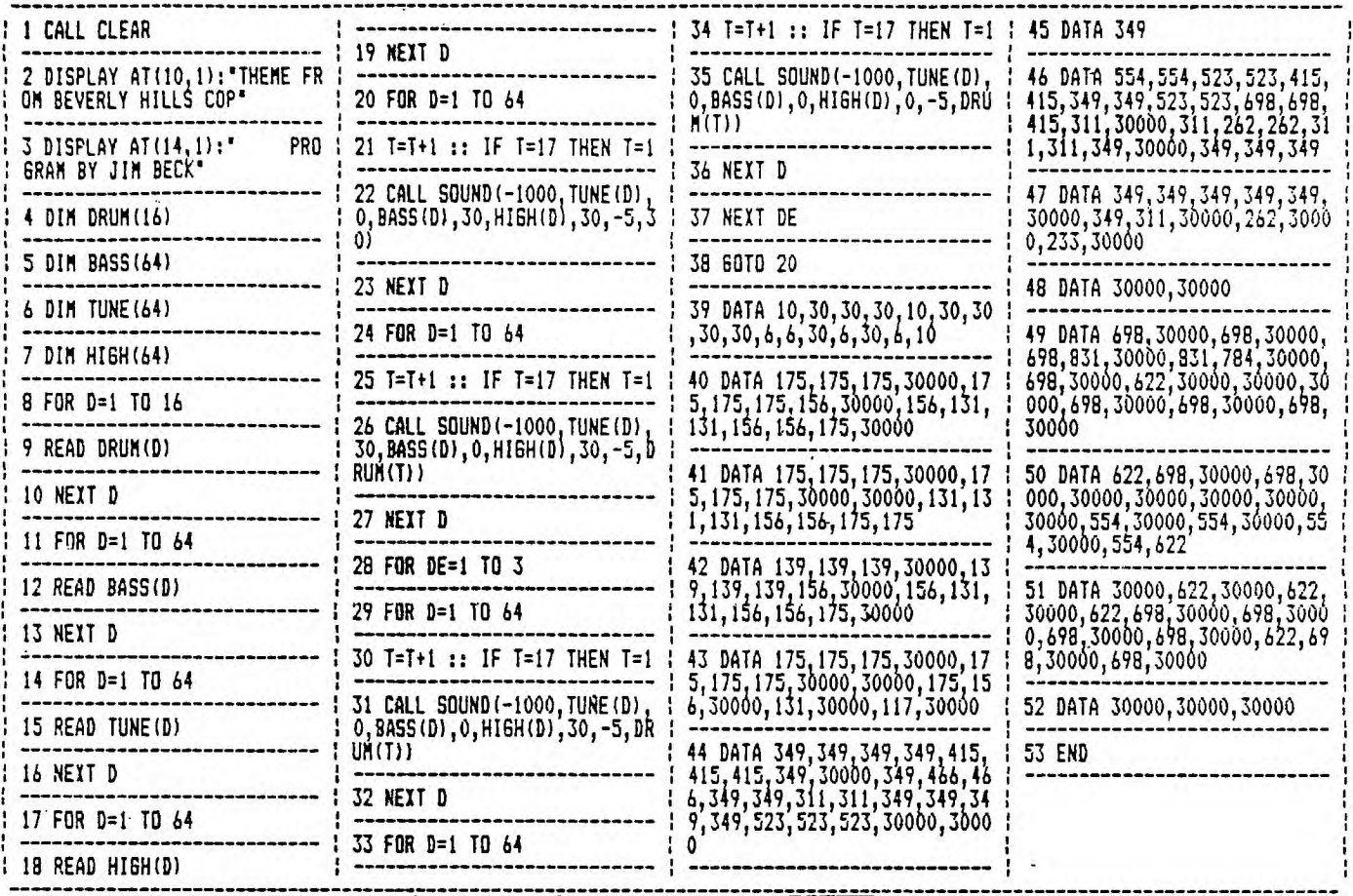

ססחה>

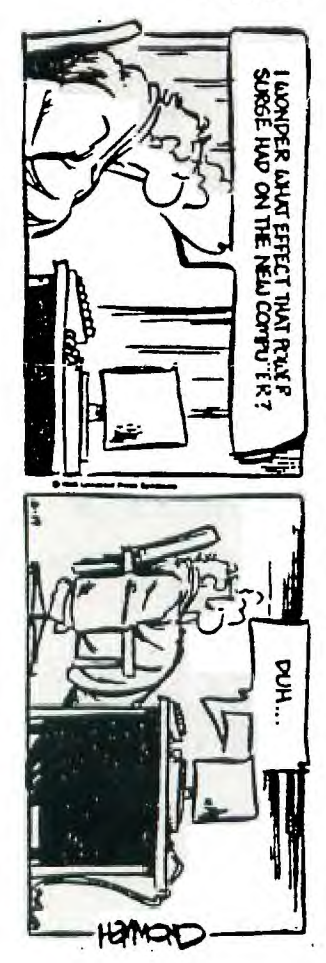

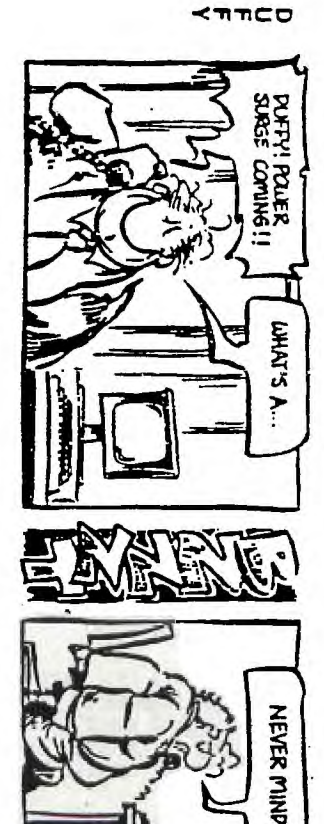

**HOMO!** 

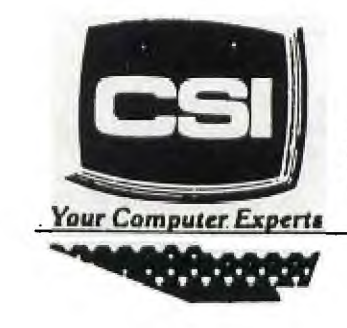

11710 W. North Avenue Milwaukee, WI 53226 (414) 771-2983

Service Department<br>Hours: M-W-F 8am - 8pm<br>T-TH-SAT 10am - 5pm

# **NEW AND USED COMPUTERS**

- All brands sold and serviced in store
- Wide variety of peripherals and accessories
- New and used software

FOR VARIETY & VALUE - SEE US

CSI = HIGH TECH+LOW COST

### "GETTING IT ON WITH GENIE" ----------------------------

## by Ken Schmidt

GENIE is a teriffically large data base encompassing most social interests. I only use the TI Board so that is all I can tell you about. The information supplied here should save you time and money with GENIE. Will describe an average log-on.

I use Robert Jones V 1.16 of Fastterm for downloading messages and a list of new downloads available. I have found this program to have the best auto-log to disk. It doesn't loose characters during a dump from buffer to disk.

Sign on for messages : #ABC1234,PASSW,575

This will get you to the BBS menu fast.

3) Set Category:

Cat.1 Watering Hole Cat.3 Software Helpline Cat.4 Hardware helpline Cat.6' Myarc Land

These are the most popular categories.

7) Read: ALL NEW NOR(eply) S(croll)  $CTRL S - to stop scroll$ CTRL 0 - to restart scroll

After all messages are logged to disk

17) Exit

At prompt  $>$  M 576;4

This will take you to download, browse to read all new program descriptions, auto-log buffer still open. Q – to Quit-

At Prompt  $>$  M 920;1

This will take you to billing if you want to see how much you have spent so far. Enter date range at prompt.

Sign-off: At prompt > BYE

I then print the file, read it and decide what I want to download. I have set GENIE to format my monitor screen to 40 col. x 24 rows. This works fine with a print utility I use by Peter Hoddie that prints two 40 col. rows in Elite type on a page. Saves lot of paper. For the program to work right you must check the file with TI-Writer, ect. to make sure all lines are 40 cols. Most are. Then print to disk with "PF" option - C DSKx.GENIE/A, /B, /C ect. I use a Horizon and Foundation ramdisk for

saving edited files and printing. Make sure to load the file in 600 line blocks.

LF 1 600 DSK1.GENIE 601 1200 DSK1.GENIE 1201 1800 DSK1.GENIE etc.

By using 600 line files you will he able to make one continuous print-out without any wasted blank paper between files and the folds in the right place - not in the middle of text. One 600 line file will print 5 - 8 1/2 x 11 sheets.

Sign on download:

#ABC1234,PASSW,576;6

This will take you to download prompt for file no. you want to download and after transfer is complete will ask if you want to download another file, or quit.

At prompt > file no: 123

Start file tansfer

Download complete

Download another (Y/N)?

If quit enter "BYE" at prompt

A lot'of Genie files are packed with Archiver to simplify downloading groups of related programs. You will need this program to unpack them.

If you don't have a 1200 baud modem I strongly recommend you get one. At 300 baud data networks can be very expensive. Good 1200 baud modems can be had for less than \$200. I use an ADC from DAK Industries in California. Have had it over a year and it has worked flawlessly. Current price is #149.00. Has all Hayes features and more.

A disk set will be available at the meeeting with "HELP" files and programs that will save you a lot of download time and printer paper. Included will be Peter Hoddie's print utility for Panasonic and Gemini printers. If you have another, the codes will have to be modified. Included on the disk is the 275 sector "GENIELIST", a special c99 archived file that will print the Genie download list to 1/23/87, in one continuous 2 col. strip 16 pages long with the Hoddie print utility.

Couple of weeks after signing on GENIE you should be getting a system manual. It is included in the signup fee. This is a big help and is easy to follow.

# **COMPETITION COMPUTER PRODUCTS 2629 W. NATIONAL AVE. MILWAUKEE, WIS. 53204**

## 414-672-4010

**BANKCARDS — CHECKS — DISCOVER CARDS — COD WELCOME!** 

## **\* NOW — DISKS .49 EACH! \***

#### **GENUINE TX JOYSTICKS \*e. F.Frzaa GENE**

WE WILL BUY ANY TI HARDWARE OR SOFTWARE YOU NO LONGER NEED - CALL!<br>STORE HOURS: MON THRU FRI 10-6 **SAT 10-3** STORE HOURS; MON THRU FRI 10-6 **WE TAKE TI SYSTEMS IN TRADE ON IBM COMPATIBLES. NEW—NEW NEW—NEW \* P.E.P S/WARE TO TRANSFER FILES TO MS/DOS COMPUTERS \* \* DATA CASSETTE SALE 20% OFF — THIS MONTH ONLY \***   $\bullet$  $\bullet$ **128K/512K MEMORY EXPANSION CARD BY MYARC \$200.00/\$327.50**   $\dot{r}$  $\bullet$ **\* MINIWRITER III+ WORD PROCESSOR CARTRIDGE W/PRINTER INTERFACE \$89 \***   $\dot{r}$ **COMPLETE LINE OF DATABIOTICS INC. SOFTWARE \* \* LATE STYLE KEYBOARD — FITS ALL 99/4A \$19.95**   $\dot{r}$  $\mathbf{r}$  $\dot{r}$  $\bullet$ **\* \* NIGHT MISSION BY MILLER GRAPHICS \* \* \* LOTS OF NEW 3RD PARTY SOFTWARE \* \***   $\bullet$  $\bullet$  $\mathbf{r}$  $\dot{z}$ **IF IT'S AVAILABLE — WE USUALLY STOCK IT!**   $\blacksquare$  $\dot{r}$ **\* BETTER BANNER \$19.95 \* NEW—NEW NEW—NEW NEW AND USED TI99/4A COMPUTERS AVAILABLE! EXPANSION SYSTEMS AVAILABLE — NEW AND USED! \* HUGE SOFTWARE INVENTORY — MORE IN STOCK THAN EVER BEFORE! \* BEFORE YOU MAIL ORDER OR BUY ELSEWHERE — GIVE US A CALL — WE WILL TRY TO MEET OR BEAT ANYBODY'S PRICES. REMEMBER THAT WE** 

**ARE HERE TO HELP YOU HAVE A QUESTION OR PROBLEM. WE DO NOT CHARGE EXTRA FOR BANKCARDS. WE WANT YOUR BUSINESS AND WE'LL PROVE IT! TED, GENE, JIM & RON** 

## **PEEKS AND POKES**

**This file was downloaded from The TI Forum section of Compuserve. It is the most extensive list of peeks and pokes**  I've **seen for the TI. 24K OF DATA STORAGE**  If you **nerd to work with quite a bit of data or would like to change programs, but save the data after you press CALL QUIT then you can set up the 24K of Nigh-Memory in the PEB as a single data file called 'EXPMEM2'. You open this file** just **as you would a disk file with one exception - you must precede the OPEN statement with a CALL LOAD to** the location **-24574 as follows:** 

For INT/VAR files - 24 For DIS/VAR files - 16 For INT/FIX files  $-8$ For DIS/FIX files - 0

For example: if you want to open up the Expansion Memory for Display, Variable 80 files this is what you'd do:

100 CALL INIT 110 CALL LOAD(-24574,16) 120 OPEN #1:"EXPMEM2 <sup>h</sup> ,RELATIVE, UPDATE,DISPLAY,VARIABLE SO'

Then continue on as you normally would. If you want to store both data and assembly language routines at the same time do this:

100 CALL INIT 110 CALL LOAD(-24574,-16; 120 OPEN 11:"EXPMEM2' 130 CALL LOAD ("DSK1.ASSM1") 140 CALL LUAD (''SE) 2.ASSM2") 150 CALL LINK f'S:ART'l 160 REM REST OF PROGRAM

> In the above example the 24 K of hioh memory **was** saved for use as a DATA file (DIS/VAR 80 format) then the assembly routines were loaded. The computer will look for the best place to put the routines and will adjust the pointer accordingly. After the routines are loaded, a LINK statement starts the first routine and off we go. If that's not enough for you, you can also use the MINI-MEMORY for 4K more of storage of assembly routines! Now that's lok of program space, 12K of assembly routine space!

## **Loads & Peeks From Aloha 99/4a Newsletter**

**The following is a complete list of all the Peeks Pokes that was compiled from various newsletters and individuals that have shared this information with our organization. The use of the values say/may not work with your system! The 99/4a was produced thru the years with approximately six different operating systems. Although progress are compatible between the machines the SPECIFIC ADDRESS of the consoles built-in routines say be different. These values are for use with Extended Basic and 32k seaory expansion the sure to do a 'CALL INIT . ). The A B variables are used for 'CALL PEEK' - the numbers are for CALL LOAD' and 'CALL POKE' (Note: POKE was not made available in XB, Use E/A Cart and go into TI-BASIC).** 

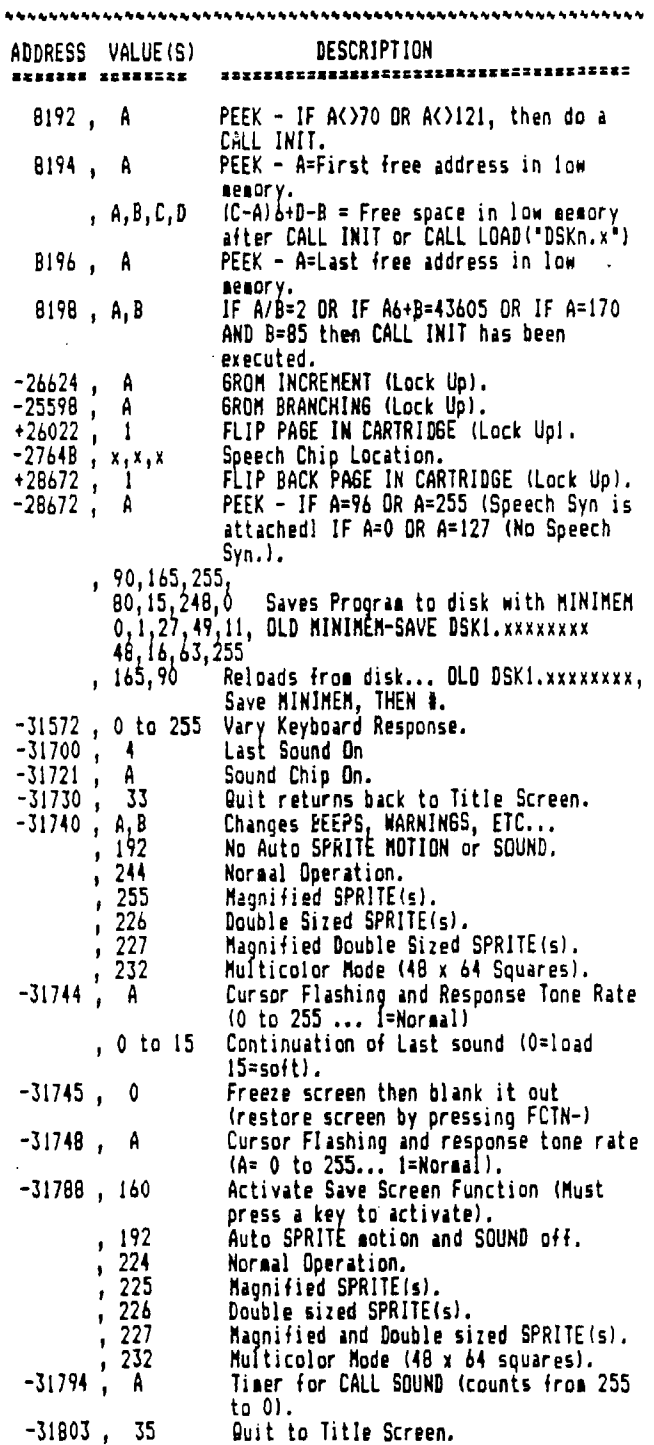

 $\overline{\phantom{a}}$ 

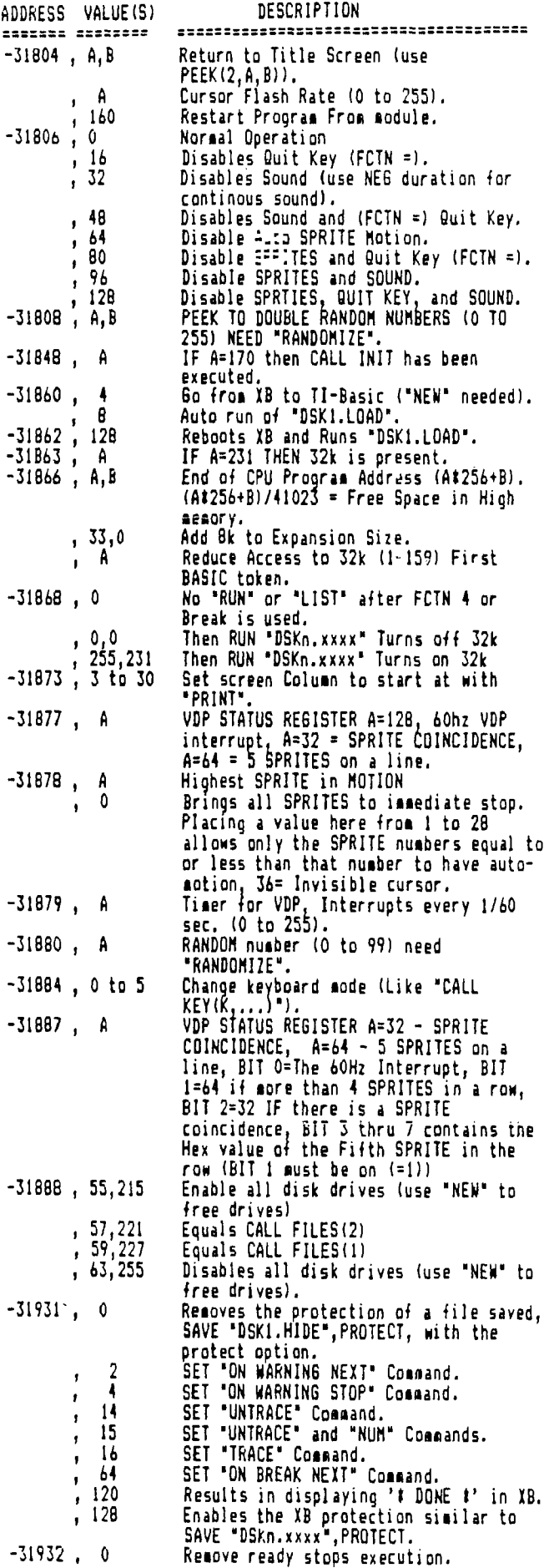

Loads & Peeks continued on Page 8 Page 7 of 10

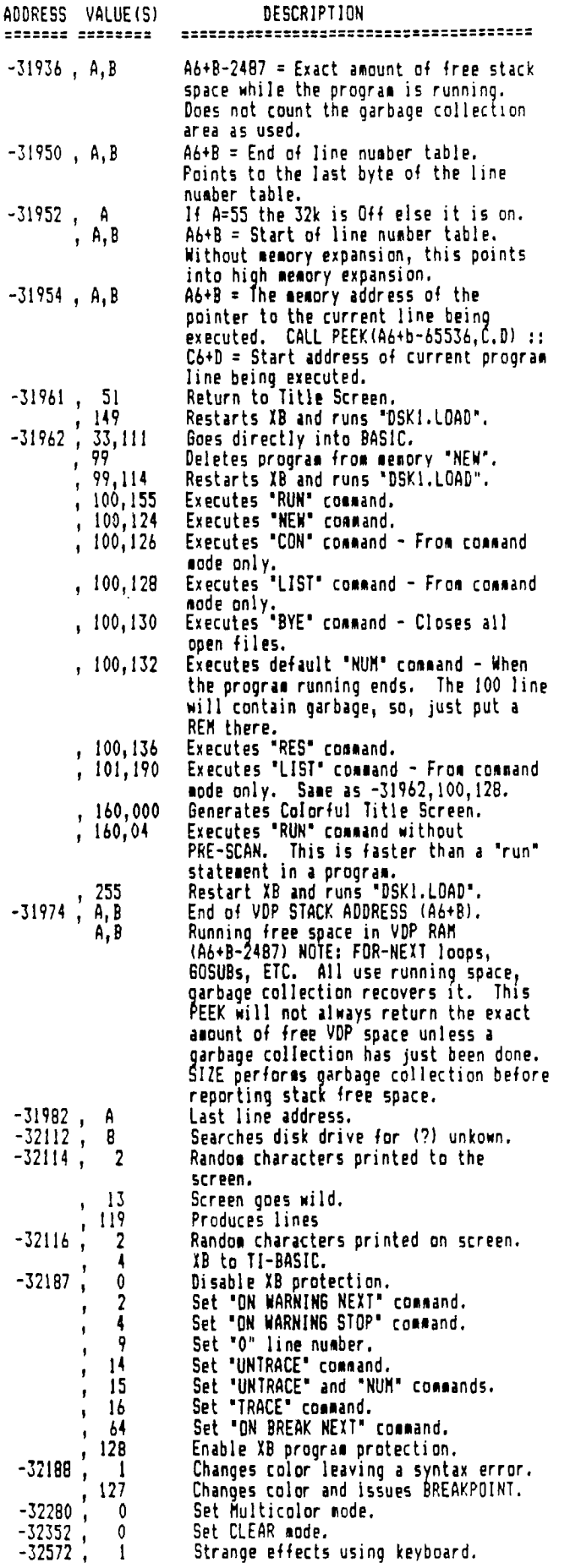

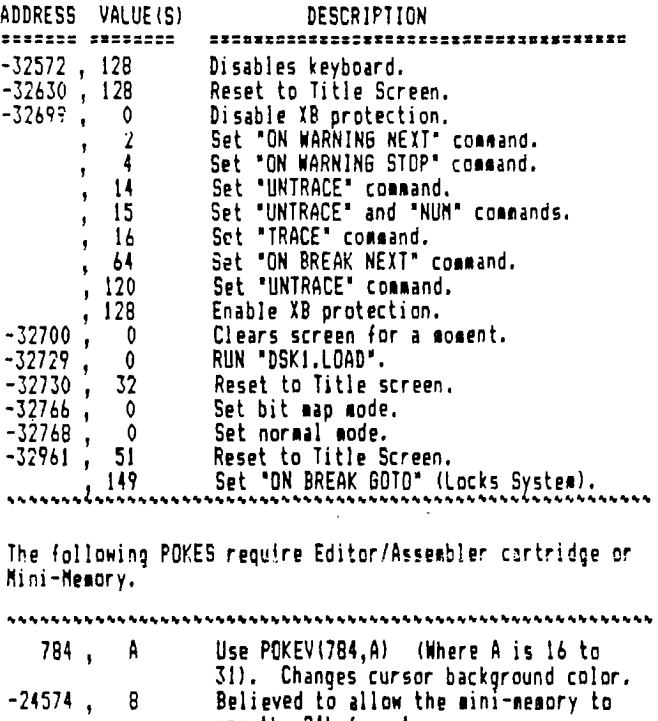

# -32272 , 0 Text **mode (-32270,0,",-39945,0 40**

-31888 , 63,255 Disables disk drives. This is the same

-30945, 0 White Edges.<br>-31888, 63,255 Disables\_disk

use the 24k for storage.

as CALL FILES(01 - use BYE to reset.

## **GK ENTERPRISES**

**Your Computer Supply Source** 

**No need to wait for a sale. Our prices are low everyday.** 

**Wide selection of printer ribbons.** 

## **BLACK AND COLORED**

**'C.ITOH EPSON OKIDATA PANASONIC STAR AND MANY MORE** 

**Colored Paper — Colored Labels Colored Disks** 

> **\*\*\*\*\*\*\*\*\*\*\*\*\*\*\*\* 546-0111**   $\bullet$ \*\*\*\*\*\*\*\*\*\*\*\*\*\*

**8634 West National Avenue West Allis WI 53227** 

**Open M—F 9AM-7PM. Sat 11-4**